**Politechnika Lubelska Katedra Automatyki i Metrologii**

# **Laboratorium**

# **Podstawy Automatyki**

MECHATRONIKA

# Ćwiczenie nr **8**

**Temat: Sterowanie logiczne na bazie sterownika PLC oraz modelu windy**

Lublin 2015

# **8.1 Wstęp**

Programowalne sterowniki logiczne PLC (ang. PLC - Programmable Logic Controllers, niem. SPS - Speicher Programmerbare Systeme) stanowią cyfrowe urządzenia mikroprocesorowe służące do automatyzacji (sterowania) procesów przemysłowych. W swojej wieloletniej historii przeszły bardzo głęboką ewolucję - od programowalnych układów sterowania binarnego, zastępujących "przekaźnikowe szafy sterownicze"- do złożonych systemów mikrokomputerowych, realizujących oprócz zadań sterowania logicznego, złożone zadania regulacji cyfrowej, obliczeń, diagnostyki i komunikacji w zdecentralizowanym systemie automatyzacji kompleksowej.

Obecnie zaciera się granica w możliwościach funkcjonalnych i mocach obliczeniowych pomiędzy sterownikami PLC, komputerami przemysłowymi i komputerami klasy PC. Daje się zauważyć postępujący proces unifikacji sterowników z akcentowaniem takich cech jak:

- niezawodność
- uniwersalność
- ciągłość produkcji
- otwartość i kompatybilność z innymi sterownikami
- sprawny serwis oraz możliwości komunikacyjne

Producenci proponują całe rodziny różnej "wielkości" modeli sterowników, obejmujących zarówno "małe" (mikro, mini) zintegrowane systemy typu kompakt (o liczbie we/wy rzędu kilkunastu), jak i "duże" systemy modułowe (zestawiane w zależności od potrzeb użytkownika), mogące realizować złożone zadania sterowania binarnego, zadania regulacyjne, komunikacyjne (praca w sieci) jak i złożone obliczenia optymalizacyjne. Światowymi liderami na rynku sterowników PLC są obecnie takie firmy jak: Siemens, Allen-Bradley, GE-Fanuc, Mitsubishi, AEG - Modicon, Omron.

W związku z coraz powszechniejszym stosowaniem sterowników PLC, pojawiła się konieczność ich standaryzacji. W 1993 roku Międzynarodowa Komisja Elektroniki (ang. International Electronical Commission) opracowała i wydała normę IEC 1131 "Programmable Controllers", dotyczącą standaryzacji sprzętu i języków programowania sterowników PLC.

Wprowadzono w niej ujednoliconą koncepcję programowania PLC w językach tekstowych i graficznych, dzięki której użytkownik może być w stanie programować bez większego trudu różne, zgodne z nią, systemy PLC.

## **8.2 Charakterystyka sterowników PLC**

#### **Budowa sterowników PLC**

Zastosowanie w sterownikach logicznych mikroprocesorowej jednostki centralnej 8080 w 1977 roku (firma Allen-Bradley) zapoczątkowało ich dynamiczny rozwój. Obecnie większość sterowników budowana jest na bazie mikroprocesorów specjalizowanych. Ogólny schemat strukturalny mikroprocesorowego sterownika PLC przedstawiono na rys. 8.1.

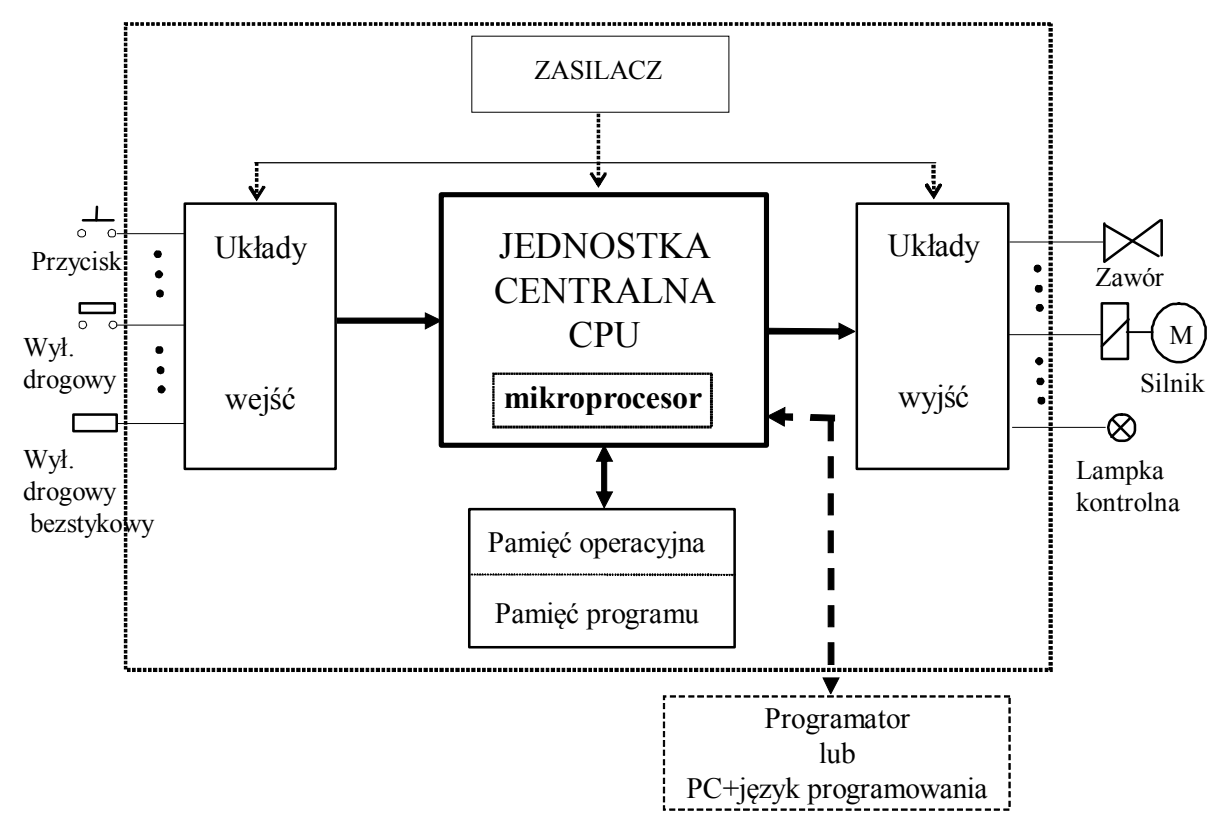

*Rys. 8.1. Uproszczony schemat struktury mikroprocesorowego sterownika logicznego*

Jednostka centralna CPU (ang. Central Processing Unit) jest najczęściej projektowana jako układ wieloprocesorowy. Liczba oraz typ mikroprocesorów, pracujących w jednostce centralnej ma wpływ przede wszystkim na szybkość działania sterownika, liczbę obsługiwanych obwodów wejściowo-wyjściowych jak również pojemność pamięci. Każda firma produkująca sterowniki oferuje z reguły kilka ich typów przeznaczonych do realizacji zadań o różnym wymiarze. Te najmniejsze obsługują kilkanaście kanałów wejść i wyjść (przeważnie z przewagą liczby wejść). Te największe przystosowane są do sterowania dużymi obiektami i oprócz możliwości obsługi wejść i wyjść cyfrowych (dwustanowych) posiadają zdolność obsługi sygnałów analogowych. CPU zapewnia cykliczność pracy sterownika.

Typowy cykl programowy sterownika składa się z następujących faz:

- inicjacja cyklu
- czytanie sygnałów wejściowych
- wykonanie programu użytkownika
- aktualizacja sygnałów wyjściowych
- transmisja danych
- komunikacja systemowa
- diagnostyka.

Większość sterowników posiada możliwość pracy w trzech trybach:

**RUN** - uruchomienia programu użytkownika,

**STOP** - zatrzymanie wykonywania programu użytkownika,

**REMOTE** - zdalnego sterowania, wówczas tryb pracy ustawiany jest z poziomu programatora lub nadrzędnej jednostki sterującej.

Niektóre z powyższych faz mogą być w pewnych trybach pracy sterownika pomijane, co reprezentuje algorytm pracy sterownika zamieszczony na Rys.8.2.

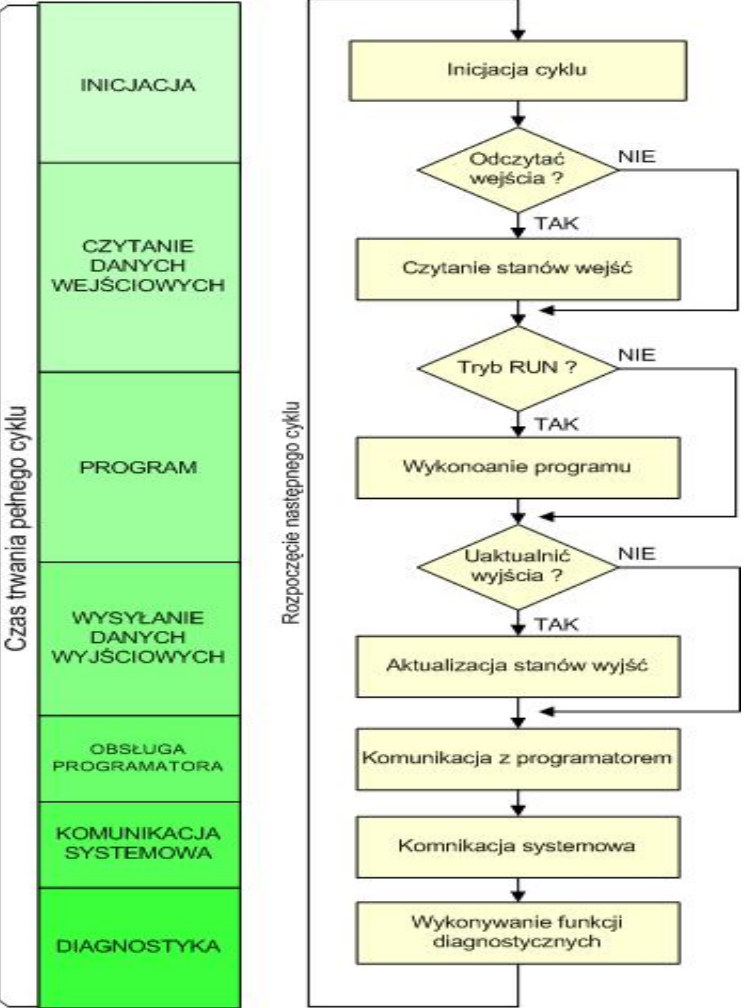

*Rys.8.2. Fazy cyklu pracy sterownika PLC*

Program użytkownika wykonywany jest szeregowo tzn. od pierwszej do ostatniej instrukcji. Wykonanie programu polega przede wszystkim na obliczeniu i ustawianiu stanów sygnałów wyjściowych na podstawie odczytanych przed rozpoczęciem wykonywania programu użytkownika stanów sygnałów wejściowych. Zmiany sygnałów wejściowych, które nastąpiły po rozpoczęciu cyklu będą mogły być uwzględnione dopiero w cyklu następnym. Istnieją często odstępstwa od tej reguły (mechanizm przerwań).

Konsekwencją cykliczności wykonywania programu jest:

- Czas wykonywania programu zależy od jego długości i parametrów sterownika. Opóźnienie wnoszone do układu sterowania przez sterownik w najgorszym przypadku może wynosić dwa czasy cyklu.
- Jeżeli sygnał wejściowy trwa krócej niż czas cyklu, to może być on przez sterownik nie wzięty pod uwagę. Tę niekorzystną cechę eliminują rozwiązania polegające na przerwaniach alarmowych.

 W trakcie wykonywania przez sterownik cyklu programu stany wejść zachowują takie same wartości logiczne, chyba że korzysta się z mechanizmu przerwań.

**Pamięć** w sterowniku służy do przechowywania programu oraz informacji pośrednich, powstających w trakcie jego wykonywania. Jest to pamięć typu RAM, nieulotna np. EPROM lub EEPROM. Podział pamięci na pamięć operacyjną i pamięć programu nie jest sztywny. Najczęściej w trakcie uruchamiania i testowania, program jest zapisywany w pamięci operacyjnej RAM. Ostateczna jego wersja może być tam pozostawiona albo zapisana na "trwałe" w pamięci stałej.

**Układy wejść i wyjść** stanowią połączenie sterownika ze sterowanym obiektem. W sterownikach PLC stosowane są dwa rodzaje wejść/wyjść: dyskretne i analogowe. Układy wejść/wyjść dyskretnych ze występują niemal we wszystkich sterownikach PLC. Układy wejść/wyjść analogowych ze względu na swoją bardziej złożoną budowę (konieczność przetwarzania sygnału analogowego na cyfrowy i odwrotnie) są rzadszym elementem sterowników.

- a) wejścia dyskretne, nazywane również wejściami cyfrowymi (ang. digital inputs) zamieniają pochodzące z urządzeń (przyciski, przełączniki, wyłączniki krańcowe, etc.) sygnały prądu stałego lub przemiennego na sygnały logiczne (dwustanowe) akceptowane przez sterownik. W produkowanych obecnie sterownikach do takiej zamiany wykorzystywany jest zazwyczaj przetwornik optyczny, zapewniający dodatkowo optoizolację pomiędzy obwodami wejściowymi a magistralą sterownika (patrz Rys. 8.3). W przypadku wejść prądu stałego polaryzacja źródła zasilania obwodów wejściowych zależy od typu zastosowanego układu wejściowego:
	- ujście (ang. SINK IN) tzn. z polaryzacją dodatnią (patrz Rys. 8.3 a) nazywane układami o logice dodatniej (najczęściej spotykane),
	- źródło (ang. SOURCE IN) tzn. z polaryzacją ujemną (patrz Rys. 8.3 b) nazywane układami o logice ujemnej.

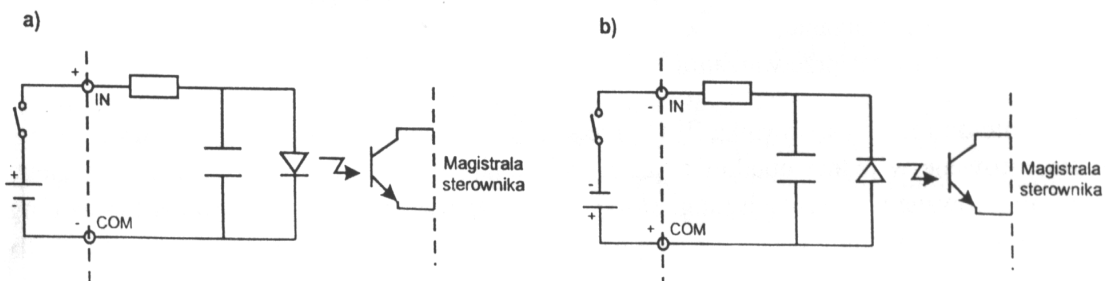

*Rys.8.3. Schemat pojedynczego obwodu układu wejść cyfrowych: a) z polaryzacją dodatnią (typu ujście), b) z polaryzacją ujemną (typu źródło)*

Wyjścia dyskretne, nazywane również wyjściami cyfrowymi (ang. digital outputs) zamieniają sygnały binarne sterownika na sygnały prądu stałego lub przemiennego potrzebne do wy sterowania urządzeń wyjściowych (cewki styczników, lampki kontrolne, etc.). Zamiany tych sygnałów dokonuje się poprzez zamykanie lub otwieranie zasilanych z zewnętrznego źródła obwodów wyjściowych za pomocą przekaźników f- wyjścia przekaźnikowe, ang. Relay Output rys. 8.4) lub łączników tranzystorowych (wyjście "napieciowe").

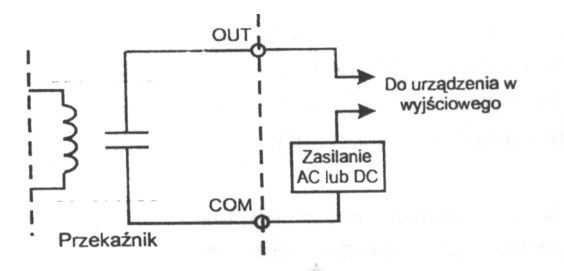

*Rys.8.4. Schemat pojedynczego obwodu układu wyjść przekaźnikowych*

W przypadku obwodów wyjściowych z łącznikami tranzystorowymi istnieją dwa rozwiązania (podobnie jak w przypadku wejść prądu stałego):

- źródło (ang. SOURCE OUT) najczęściej spotykane (patrz Rys. 8.5 a)
- ujście (ang. SINK OUT) przedstawione na Rys. 8.5 b.

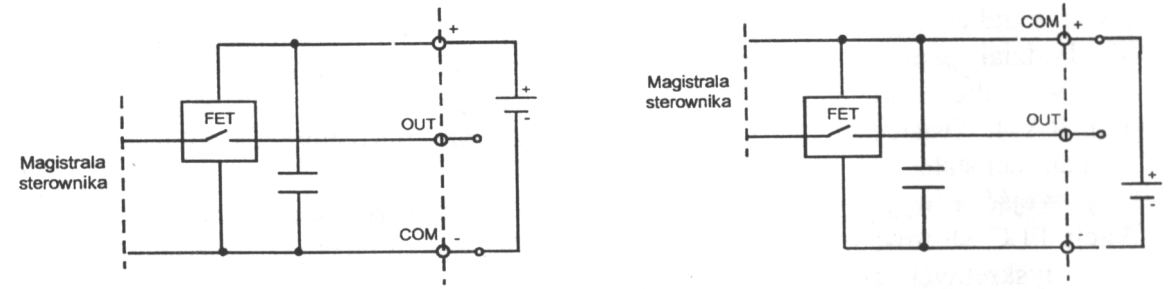

*Rys. 8.5. Schemat pojedynczego obwodu układu wyjść z łącznikami tranzystorowymi: a) ze " wspólną masą" (typu źródło), b) ze "wspólnym plusem " (typu ujście)*

W zależności od typu i wykonania sterownika dwustanowe sygnały wejściowe mogą mieć postać sygnałów napięciowych prądu stałego lub przemiennego o wartości "l" od 5V do 220V (najbardziej rozpowszechnione jest 24V).

**Wejścia analogowe**, (ang. analog input) zamieniają pochodzące z czujników sygnały analogowe (ciągłe) na sygnały cyfrowe. Konwersja tych sygnałów realizowana jest za pomocą przetworników analogowo-cyfrowych ADC (ang. Analog to Digital Converter)

**Wyjścia analogowe**, (ang. analog output) zamieniają sygnały cyfrowe na sygnały ciągłe sterujące urządzeniami wykonawczymi. Konwersja tych sygnałów realizowana jest za pomocą przetworników cyfrowo-analogowych DAC (ang. Digital to Analog Converter). Parametrami charakteryzującymi przetworniki ADC i DAC są:

- zakres napięć wejściowych/wyjściowych (najczęściej ±10 V),
- rozdzielczość napięcie przypadające na najmniej znaczący bit przetwornika,
- czas przetwarzania,
- częstotliwość przetwarzania.

Zależnie od rodzaju sterownika PLC przedstawione powyżej jego elementy składowe mogą być zintegrowane w jednej obudowie (sterownik kompaktowy) lub mogą stanowić oddzielne moduły montowane w gniazdach (ang. slots) płyty łączeniowej sterownika zwanej kasetą (ang. rack) - sterownik modułowy.

#### **Programowanie sterowników PLC**

Sterowniki PLC programowane są za pomocą specjalnych urządzeń mikrokomputerowych zwanych programatorami lub komputerów PC z zainstalowanym oprogramowaniem narzędziowym (język programowania). Języki programowania sterowników można podzielić na dwie grupy: języki tekstowe i graficzne.

Do grupy języków tekstowych należą:

- Lista instrukcji IL (ang. Instruction List) jest językiem niskiego poziomu, zbliżonym do języka typu assembler. Program w tym języku jest zestawem instrukcji mnemotechnicznych realizujących algorytm sterowania. Język wykorzystuje zbiór instrukcji, obejmujących operacje logiczne, arytmetyczne, relacji, funkcje przerzutników, czasomierzy, liczników itp.
- Język tego typu może znaleźć zastosowanie w programowaniu małych i prostych aplikacji. Język strukturalny ST (ang. Structured Text) - jest odpowiednikiem algorytmicznego języka wyższego poziomu, zawierającego struktury -programowe takie jak:

If...then...else...end\_if, For...to...do...end for, While... do... end while

Język tego typu może być używany do obliczania złożonych wyrażeń, zawierających wielkości analogowe i binarne. Do grupy języków graficznych zaliczane są następujące języki:

 Język schematów drabinkowych LAD (ang. Ladder Diagram) - bazuje na symbolach logiki stykowo- przekaźnikowej. Podstawowymi symbolami języka LAD są przedstawione na Rys. 8.6: styki (elementy wejściowe), wyjścia dwustanowe (odzwierciedlenie cewek przekaźnika) oraz bloki funkcyjne (liczniki, timery, operacje matematyczne, etc).

| $-$                                      | $\rightarrow$                              |                                | $-(s)$                                            | $(\mathsf{R})$                                   |             |
|------------------------------------------|--------------------------------------------|--------------------------------|---------------------------------------------------|--------------------------------------------------|-------------|
| <b>Styk</b><br>normalnie<br>otwarty (NO) | <b>Styk</b><br>normalnie<br>zamkniety (NC) | Wyjście<br>dwustanowe<br>(OUT) | Wyjście<br>dwustanowe<br>ustawiające<br>(SET OUT) | Wyjście<br>dwustanowe<br>kasujace<br>(RESET OUT) | <b>Blok</b> |

*Rys. 8.6. Podstawowe elementy języka LAD*

Symbole te umieszcza się w obwodach (ang. Network) w sposób podobny do szczebli (ang. rungs) w schematach drabinkowych dla przekaźnikowych układów sterowania (patrz Rys. 8.7). Obwód LAD ograniczony jest z lewej i prawej strony przez szyny prądowe. Prawa szyna może być rysowana w sposób jawny lub pozostawać w domyśle.

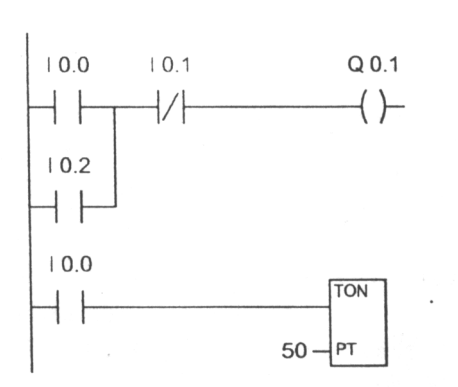

*Rys. 8.7. Przykładowa aplikacja zrealizowana w języku LAD*

 Język bloków funkcyjnych FBD (ang. Function Block Diagram) - jest wzorowany na schematach blokowych układów scalonych. Realizacja programu w języku FBD opiera się na przepływie sygnału. Przepływ sygnału następuje z wyjścia funkcji lub bloku funkcyjnego do przyłączonego wejścia następnej funkcji lub bloku funkcyjnego (fragment programu realizowanego w języku FBD przedstawia Rys. 8.8.

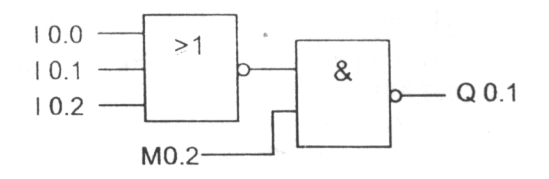

*Rys. 8.8. Przykładowa aplikacja zrealizowana w języka FBD*

## **8.3 Sterownik Mitsubishi FX1N**

Wykorzystywany w ćwiczeniu sterownik o symbolu FX1N-14MT-DSS jest jednym z przedstawicieli rodziny MELSEC produkowanego aktualnie przez renomowaną na rynku sterowników i systemów komputerowego sterowania firmę Mitsubishi Electric. Sterownik zasilany jest napięciem 12-24V DC. Posiada 8 wejść cyfrowych i 6 tranzystorowych wyjść cyfrowych. W charakterze programatora wykorzystany został komputer PC z zainstalowanym pakietem GX IEC Developer. Komunikację pomiędzy komputerem a sterownikiem zapewnia specjalny interfejs.

#### *Pakiet oprogramowania GX IEC Developer*

Pakiet oprogramowania GX IEC Developer przeznaczony jest do realizacji programów użytkowych (programów sterujących) implementowanych na wszystkich sterownikach serii MELSEC-F umożliwia tworzenie programów w jednym z kilku języków programowania:

- listy instrukcji IL (Instruction List)
- strukturyzowanego tekstu ST (ang. Structured Text)
- języka drabinkowego (schematów stykowych) LD (LAD) (ang. Ladder Diagram),
- iezyka bloków funkcyjnych FBD (Functional Block Diagram),
- grafów SFC (Sequential Function Chart).

Przy czym możliwe jest przełączanie się pomiędzy językami podczas pisania programu.

Szczegółowy opis pakietu GX IEC Developer znajduje się w oddzielnej dokumentacji udostępnianej przez Mitsubishi Electric: "GX IEC Developer. Beginner's Manual" dostępnej także w laboratorium.

## **8.4 Opis stanowiska laboratoryjnego**

Stanowisko laboratoryjne składa się z trzech zasadniczych elementów:

- Model windy
- Sterownika Mitsubishi FX1N-14MT-DSS.
- Programatora (komputer  $PC + GX$  IEC Developer)

Część ruchoma porusza się po aluminiowych prowadnicach, napędzana jest silnikiem prądu stałego. Do redukcji obrotów i zwiększenia momentu zastosowano przekładnię zębatą i ślimakową. Przekładnia ślimakowa zapewnia "samohamownie" elementu ruchomego i pozwala wyeliminować

przeciwwagę, która zapobiegałaby bezwładnemu ruchowi w dół, przy braku napięcia zasilającego. Kontaktrony pracują jako wyłączniki krańcowe, natomiast obecność windy na danym piętrze obrazuje jeden z czujników (różnego typu).

Na panelu sterowniczym umieszczone są przyciski wyboru piętra, podłączone są one do wejść X4- X7 sterownika. Przy przyciskach znajdują się diody LED sygnalizujące kolejkę jaką ma do wykonania część ruchoma.

Poszczególne elementy podłączone są do następujących wejść i wyjść sterownika:

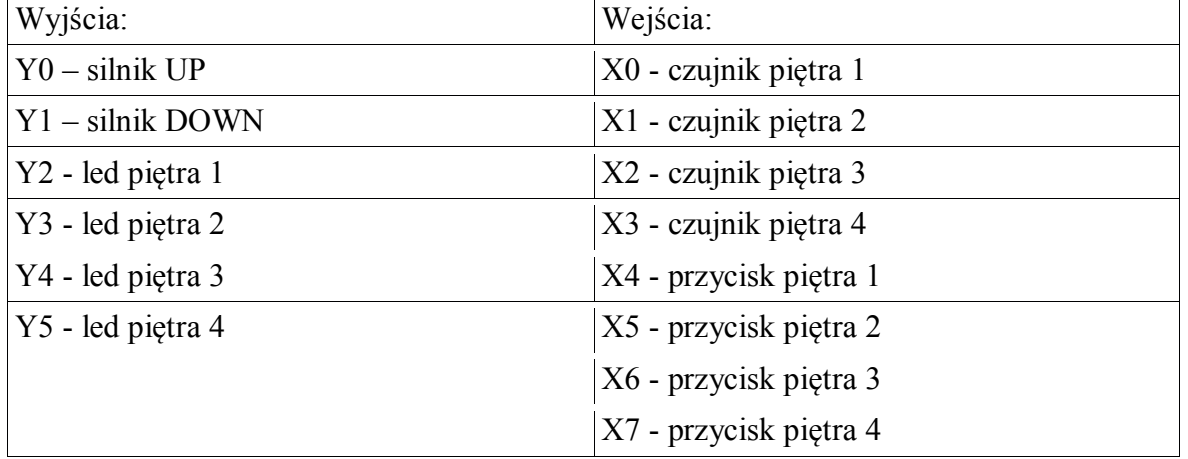

Schemat elektryczny połączeń w układzie modelu sterowania windy jest przedstawiony na rys. 8.17.

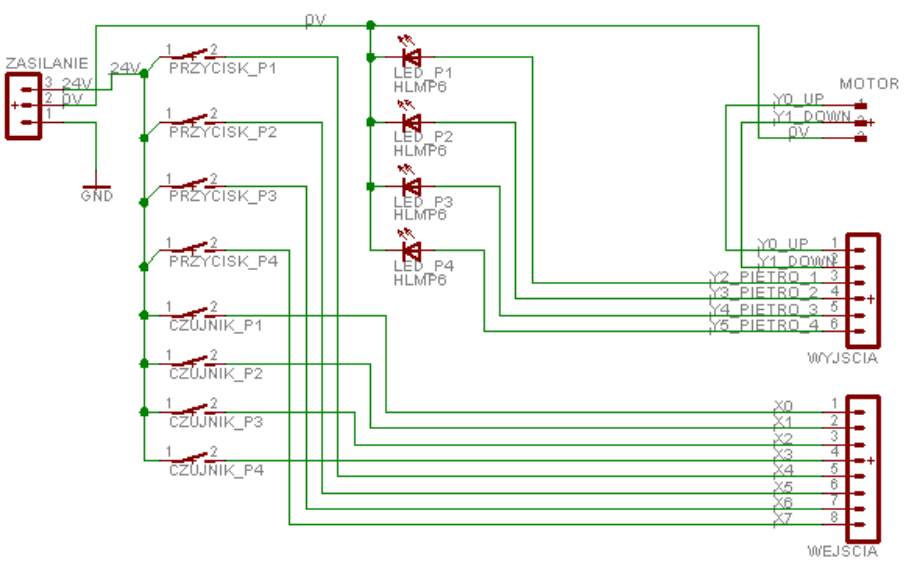

*Rys. 8.17. Schemat połączeń układu sterowania modelem windy*

## **8.5 Instrukcja wykonania ćwiczenia**

W trakcie wykonywania ćwiczenia należy:

- 1. Zapoznać się z budową i parametrami technicznymi stanowiska uruchomieniowego, programem użytkowym (dokładnie z obsługą sterownika FX1N-14MT-DSS oraz pobieżnie z obsługą programowania GX IEC Developer)
- 2. Napisać i zapamiętać program:
	- a. Realizujący na wybranym wyjściu sterownika sumę logiczną stanów trzech wybranych wejść (jako wyjście proszę używać wyłącznie diód LED)
- b. Realizujący na wybranym wyjściu sterownika pojawienie się w liczbie 3 bitowej więcej niż jednej jedynki (jako wyjście proszę używać wyłącznie diód LED)
- 3. Sprawdzić funkcję działania napisanego programu.
- 4. Napisać program sterujący windą ręcznie: wciśnięcie przycisku powoduje wciągnie windy, ale nie powyżej czwartego piętra, puszczenie zaprzestaje wciągania; wciśnięcie drugiego przycisku powoduje opuszczanie windy, ale nie poniżej pierwszego piętra, puszczenie drugiego przycisku zaprzestaje opuszczania.
- 5. Sprawdzić działanie napisanego programu.
- 6. Napisać program sterowania windą zgodnie z jej przeznaczeniem.
- 7. Uruchomić program sterowania modelem windy, wczytując go z PC, do wyzerowanej pamięci sterownika. Sprawdzić prawidłowość funkcjonowania urządzenia, zwracając szczególną uwagę na funkcjonowanie jego elementów wejściowych (czujników), elementów wykonawczych, jak również prześledzić zachowanie się sterownika.

W sprawozdaniu należy zamieścić nagłówek identyfikacyjny, treści poszczególnych zadań do wykonania, sposób ich realizacji (programy) oraz podsumowanie wraz z wnioskami.

#### **LITERATURA:**

- 1. A. Niederliński: Systemy komputerowe automatyki przemysłowej. T. l Sprzęt i oprogramowanie.WNT, W-wa 1984
- 2. J. Strzelecki: Uniwersalne systemy sterowania maszyn i urządzeń. WKŁ, W-wa 1982
- 3. K. Grandek, R. Rójek: Mikroprocesorowe sterowniki programowalne. Wyd. WSI Opole, Opole 1991
- 4. J. Kostro: Elementy, urządzenia i układy automatyki. W-wa 1994
- 5. W. Boroń: Sterowniki programowalne wczoraj, dzisiaj i jutro. Pomiary-Automatyka-Kontrola 1/92
- 6. Czasopisma: Maszyny, Technologie, Materiały-Technika Zagraniczna. Wyd. SIGMA, Pomiary, Automatyka, Robotyki.
- 7. Firmowe materiały informacyjne, katalogi, instrukcje itp.

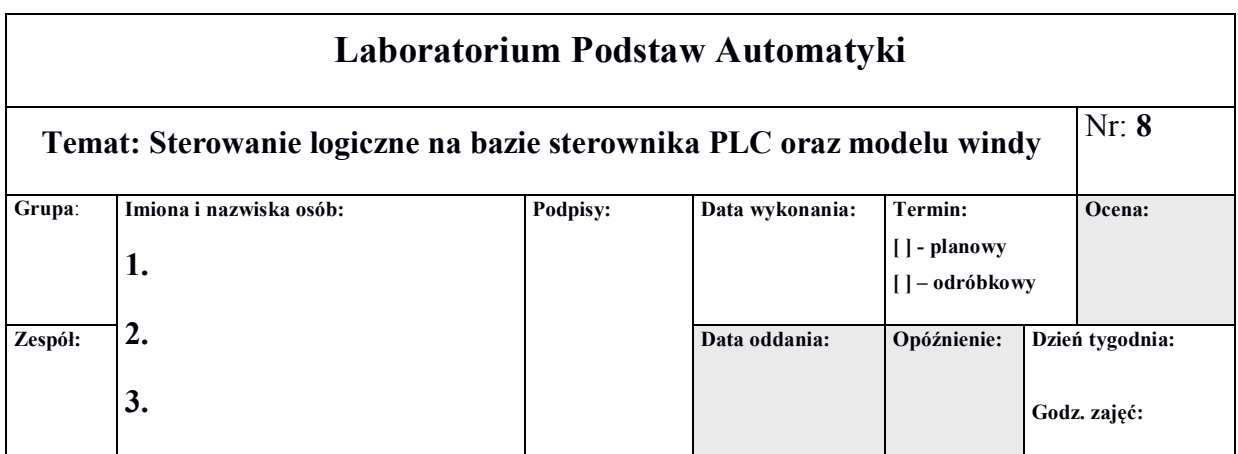

# **Wzór protokołu** (lekko zaciemnione pola wypełnia prowadzący)

#### **Podsumowanie:**

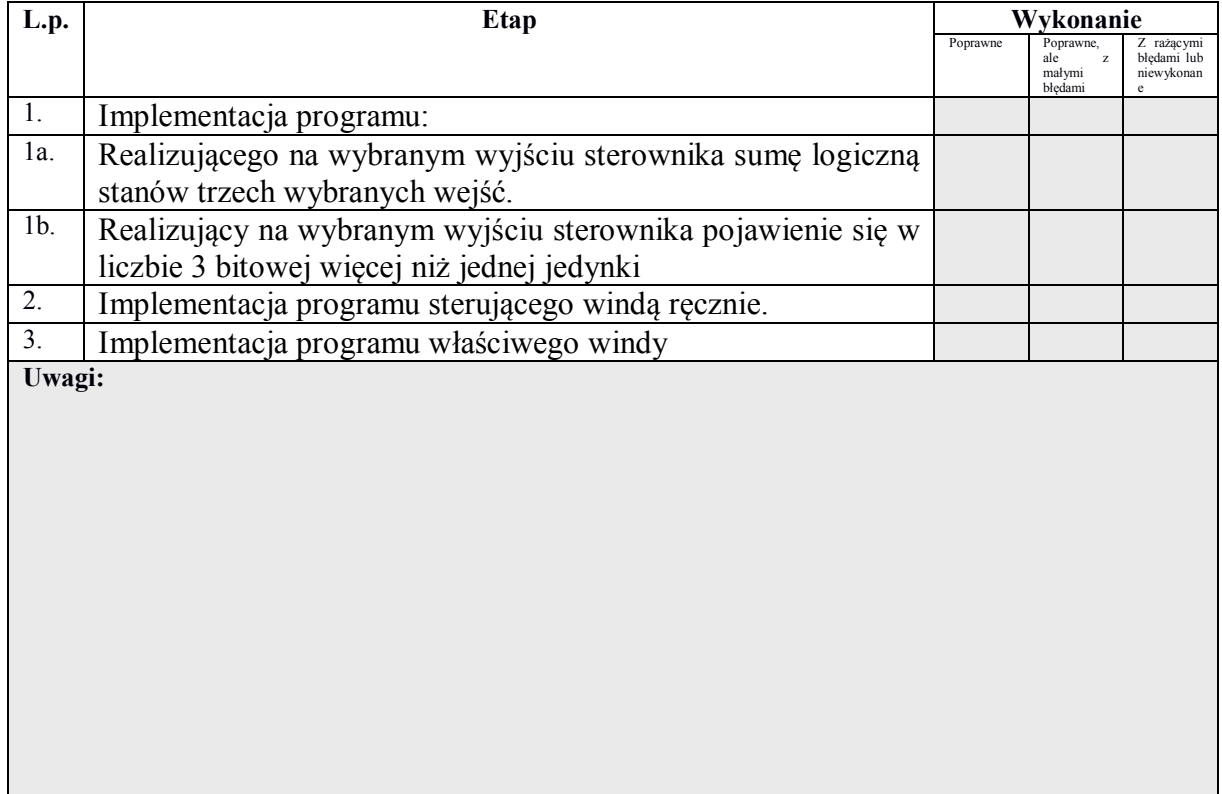